# **Stappenplan Je keuze veranderen**

## **Stap 1**

Je gaat naar de website: [www.donorregister.nl](http://www.donorregister.nl/) Je ziet dit scherm:

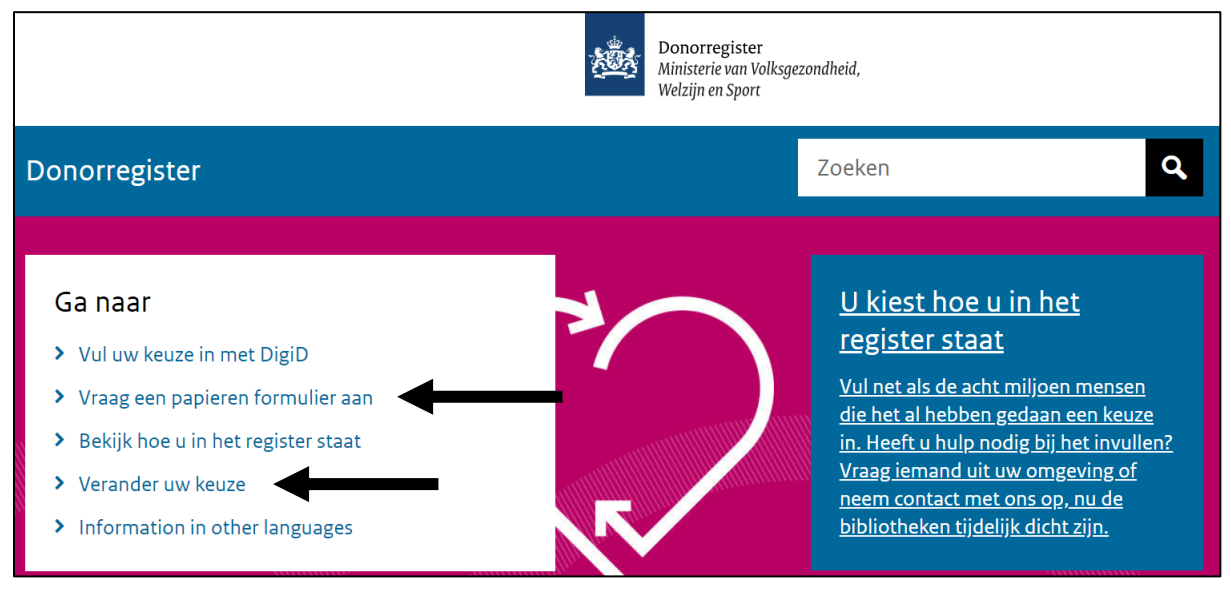

Je kunt je keuze veranderen op 2 manieren:

1. Op internet

Je klikt op de knop: **Verander uw keuze**. Je leest verder op **bladzijde 2**.

2. Op papier

Je klikt op de link: **Vraag een papieren formulier aan**. Je leest verder op **bladzijde 7**.

### **DigiD**

## **Stap 2**

Je ziet dit scherm:

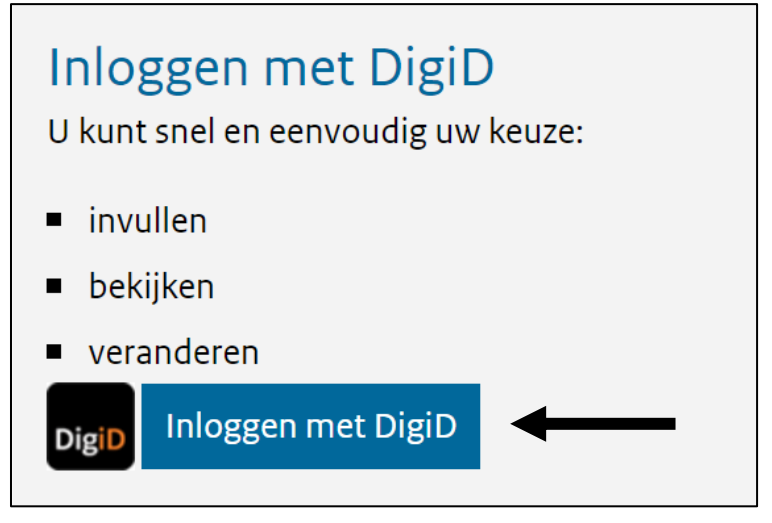

Je klikt op: **Inloggen met DigiD**.

### **Stap 3**

Je ziet dit scherm:

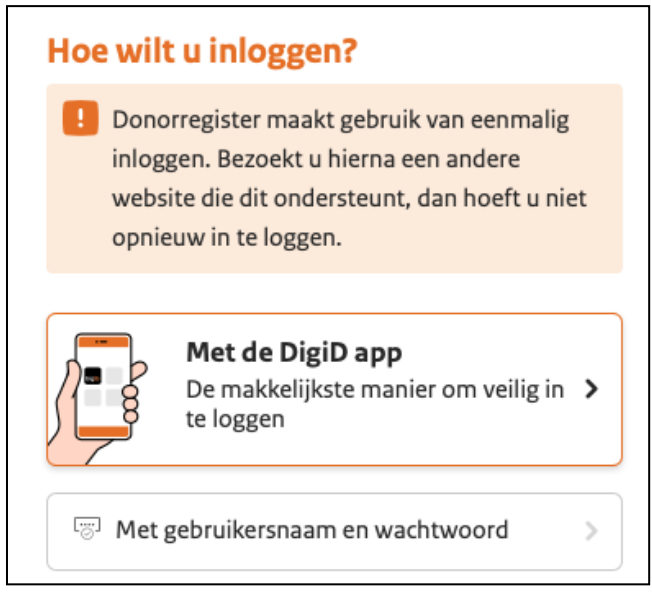

Je klikt op de manier waarop je wilt inloggen.

**Lees verder op de volgende bladzijde.**

Je logt in met je DigiD. Je volgt de stappen in de app. Of op de website. Daarna zie je het scherm met je keuze.

### **Stap 5**

Je gaat verder naar beneden op de website. Je ziet dit scherm:

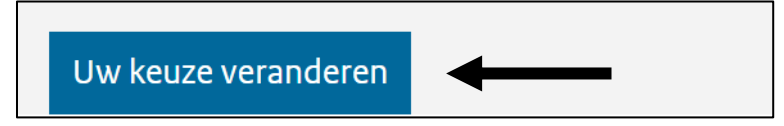

Je klikt op: **Uw keuze veranderen**.

**Lees verder op de volgende bladzijde.**

Je volgt de stappen verder op de website. Je ziet dit scherm:

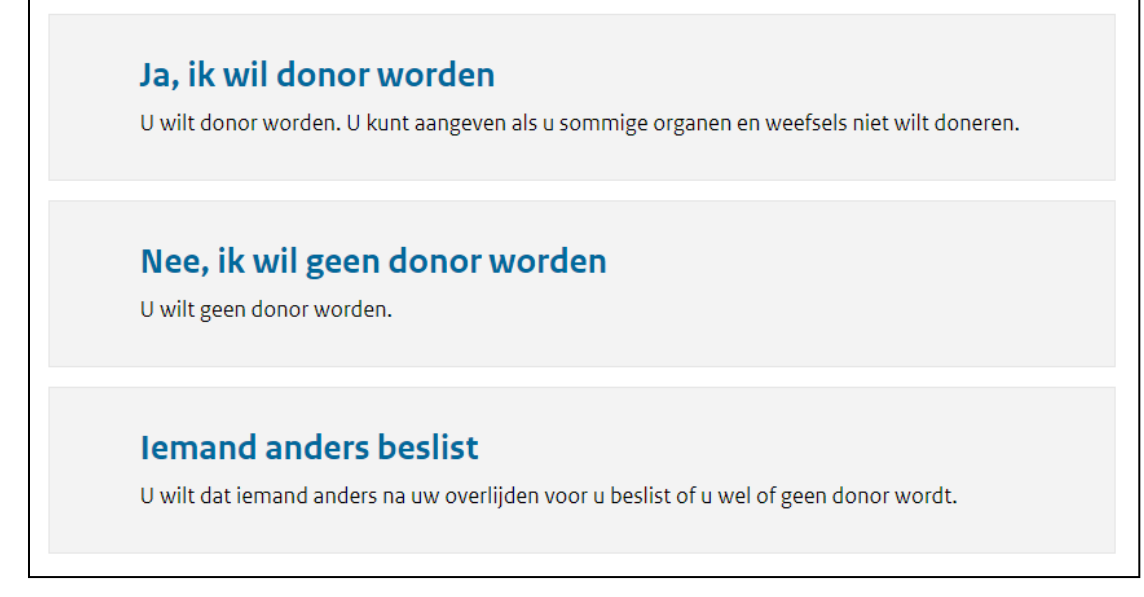

Je klikt op je **nieuwe** keuze.

Je kunt kiezen uit 4 keuzes.

Maar je ziet maar 3 keuzes op het scherm.

Voor keuze 1 klik je op: **Ja, ik wil donor worden**.

Je gaat dan verder naar **stap 7** op **bladzijde 5**.

Voor keuze 2 klik je op: **Nee, ik wil geen donor worden**.

Voor keuze 3 klik je op: **Iemand anders beslist**.

Voor keuze 4 klik je ook op: **Iemand anders beslist**.

Je vult je gegevens in.

Voor keuze 2, 3 en 4 ga je verder naar **stap 8** op **bladzijde 6**.

Je ziet dit scherm:

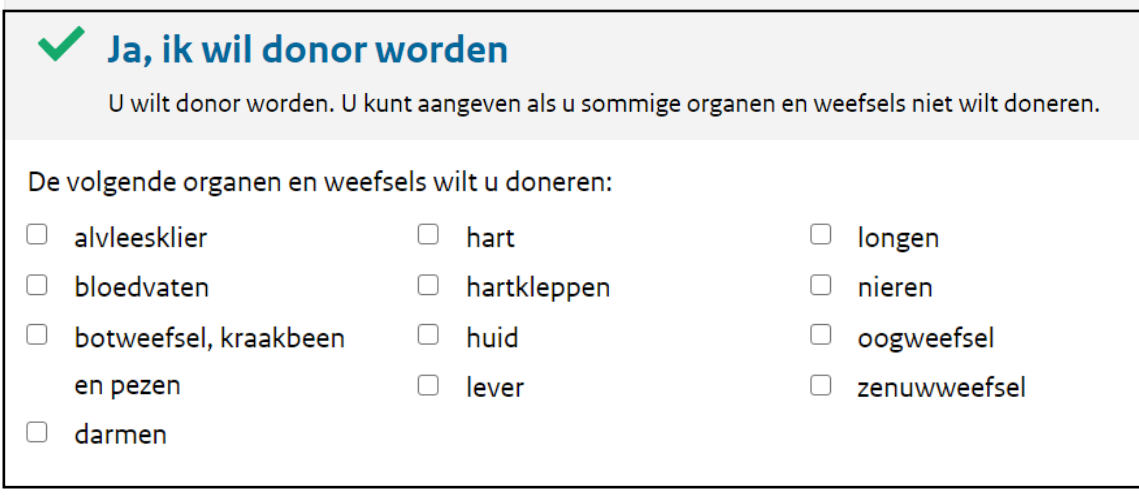

Je klikt op de hokjes van de organen die je wilt doneren.

Je gaat verder naar beneden op de website.

Je ziet dit scherm:

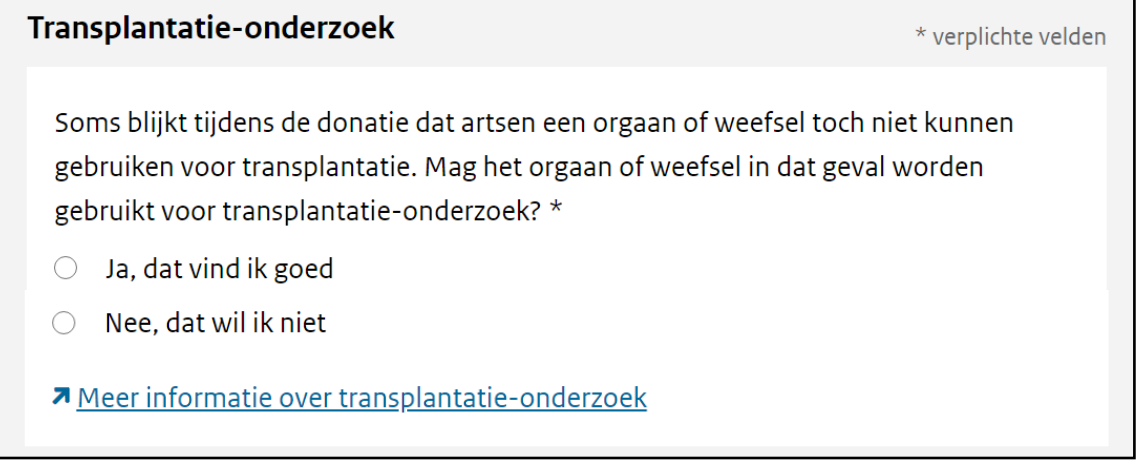

Je kiest of onderzoekers je organen mogen gebruiken voor onderzoek. Het onderzoek gaat over organen doneren aan zieke mensen. Je klikt op het bolletje van je keuze.

Je gaat verder naar beneden op de website. Je ziet dit scherm:

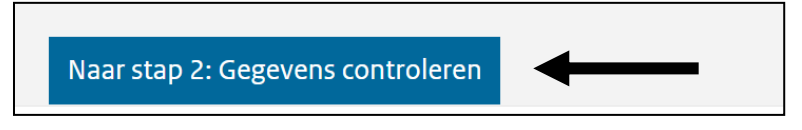

Je klikt op: **Gegevens controleren**.

### **Stap 9**

Je ziet dit scherm:

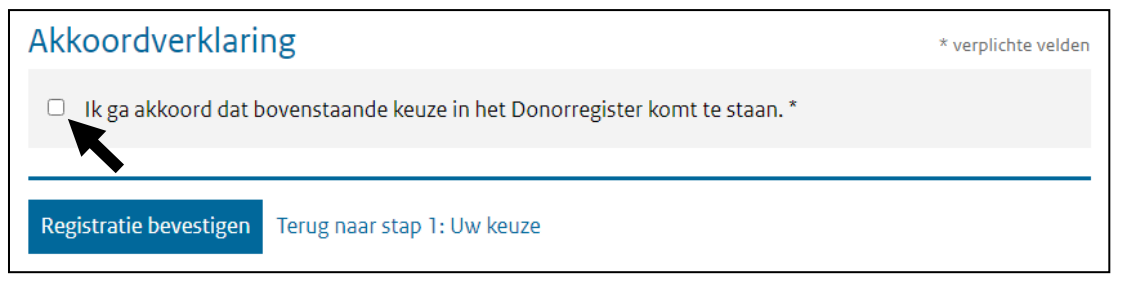

Je klikt op het hokje: **Ik ga akkoord dat bovenstaande keuze in het Donorregister komt te staan**.

Het aanklikken van het hokje betekent dat je het eens bent met je keuze.

Je ziet dit scherm:

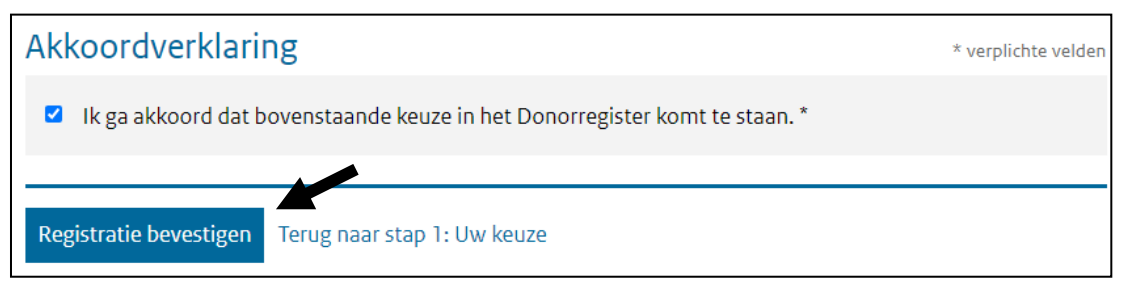

Je klikt op: **Registratie bevestigen**.

Je keuze staat nu in het Donor-register.

### **Formulier**

### **Stap 2**

Je klikte op: **Vraag een papieren formulier aan**.

Je ziet dit scherm:

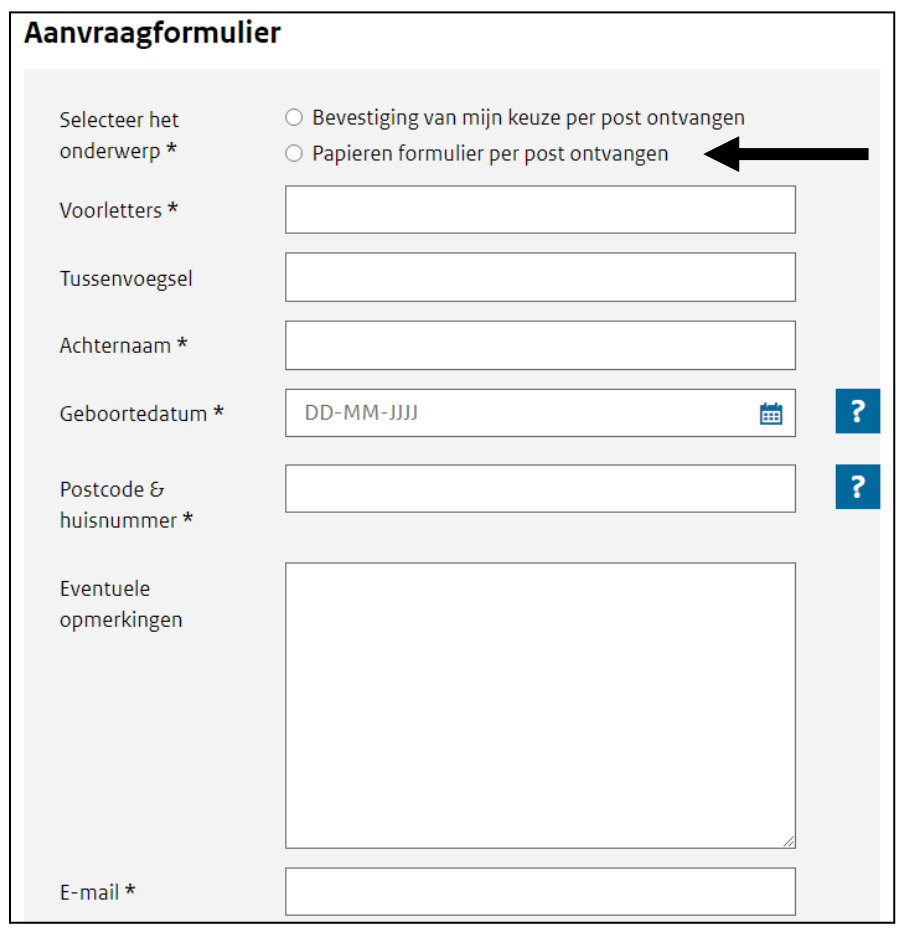

Je klikt op het bolletje bij: **Papieren formulier per post ontvangen**. En je vult je gegevens in.

**Lees verder op de volgende bladzijde.**

 $\blacktriangleright$ 

Je gaat verder naar beneden op de website.

Je ziet dit scherm:

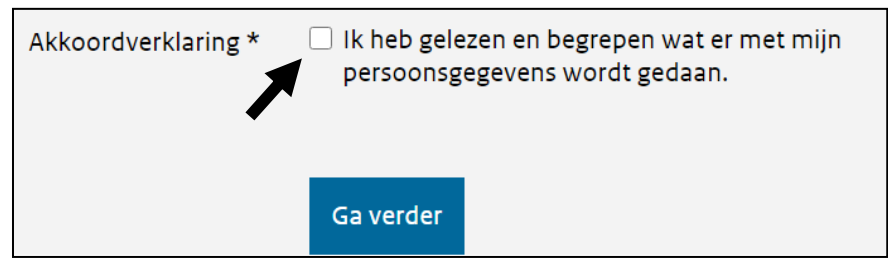

Je klikt op het hokje: **Ik heb gelezen en begrepen wat er met mijn persoonsgegevens wordt gedaan**.

Dit betekent dat je het goed vindt dat je gegevens worden gebruikt.

Je gegevens worden gebruikt om je een formulier te sturen.

En om je keuze in het Donor-register te zetten.

### Daarna zie je dit scherm:

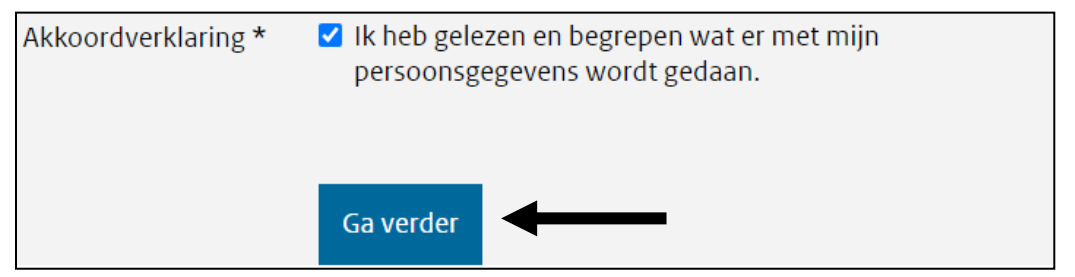

Je klikt op: **Ga verder**.

Je ontvangt het formulier met de post.

Je gaat verder naar stap 4 als je het formulier hebt.

Je ziet dit op je formulier:

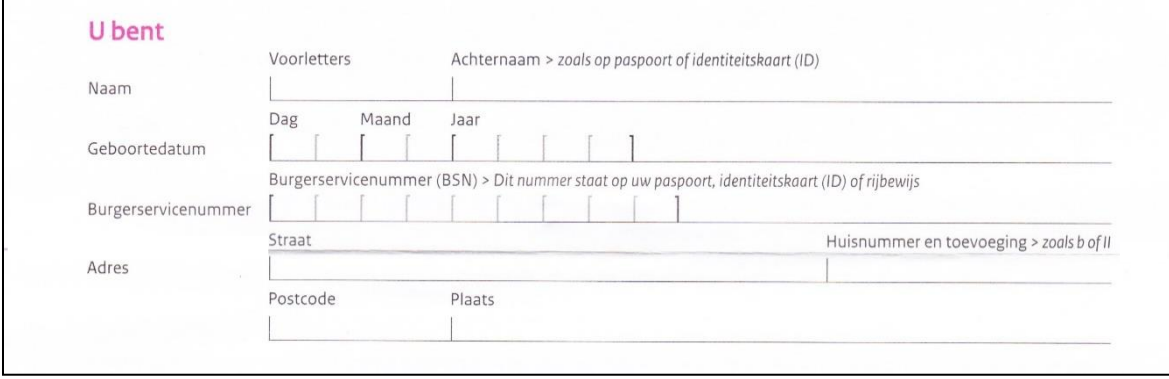

Je vult je gegevens in.

Je ziet dit op je formulier:

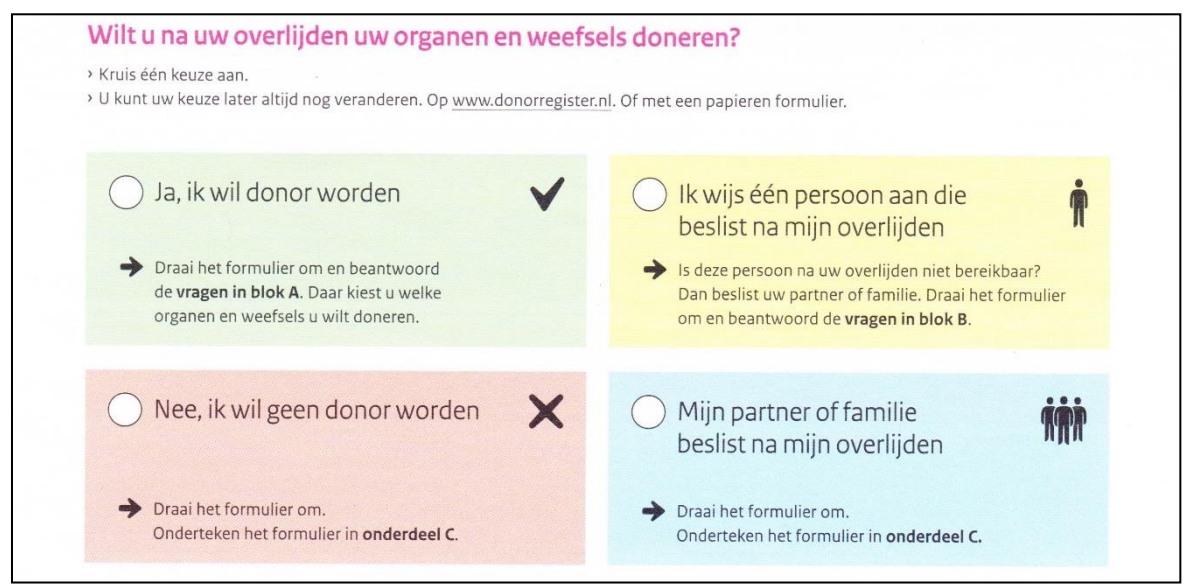

Je zet een kruisje in het rondje voor je keuze.

Je draait de bladzijde van het formulier om.

Je ziet onderdeel A, B en C.

Voor keuze 1: **Ja, ik wil donor worden** lees je verder op **bladzijde 11**. Voor keuze 2: **Nee, ik wil geen donor worden** lees je verder op **bladzijde 12**.

Voor keuze 3: **Mijn partner of familie beslist na mijn overlijden** lees je verder op **bladzijde 13**.

Voor keuze 4: **Ik wijs één persoon aan die voor mij beslist na mijn overlijden** lees je verder op **bladzijde 14**.

# **Keuze 1: Ja, ik wil donor worden**

# Je vult **onderdeel A** in:

 $\overline{a}$ 

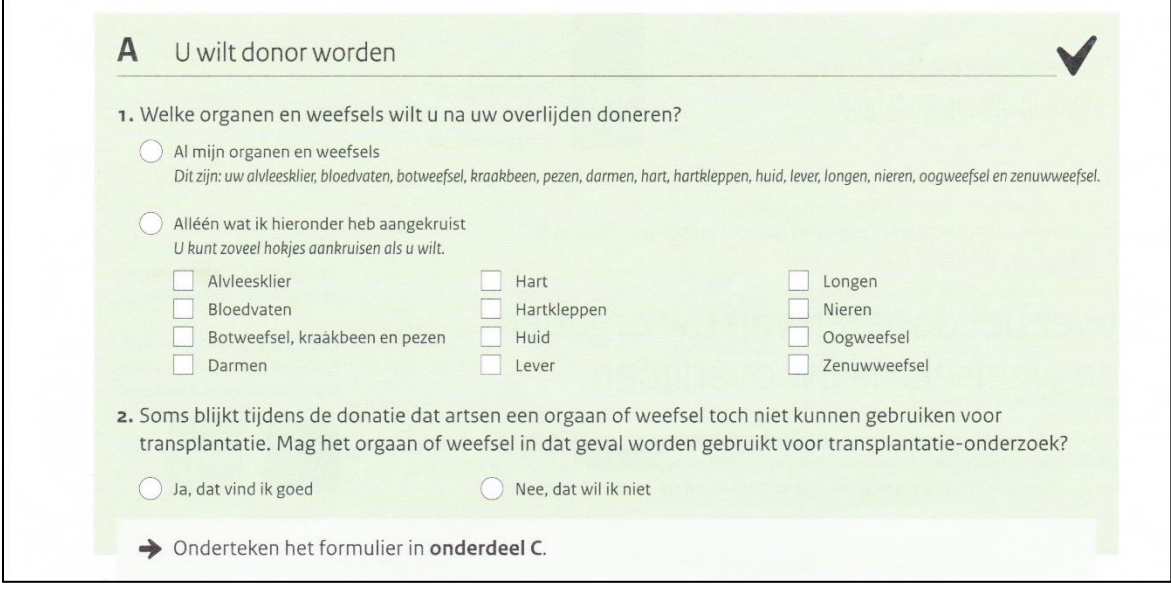

# Daarna vul je **onderdeel C** in:

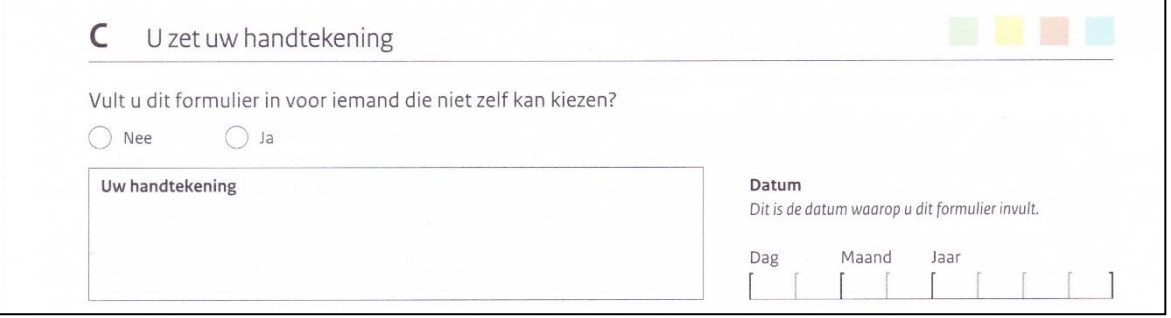

Je gaat verder naar **stap 6 op bladzijde 15**.

# **Keuze 2: Nee, ik wil geen donor worden**

Je vult **onderdeel C** in:

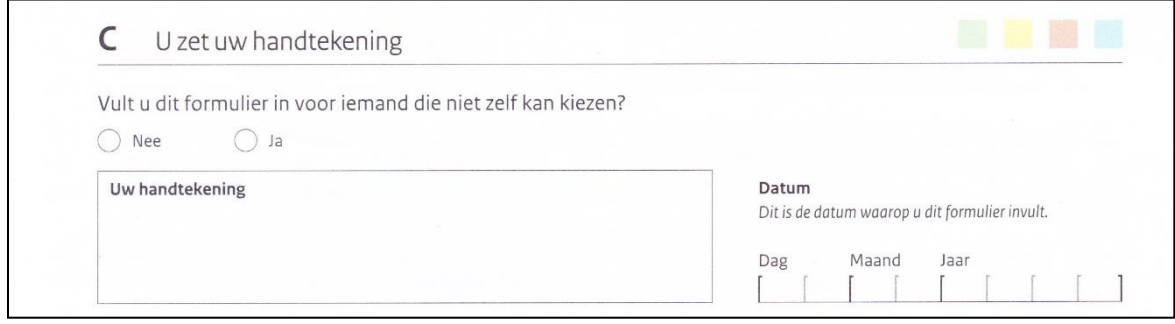

Je gaat verder naar **stap 6 op bladzijde 15**.

# **Keuze 3: Ik wijs één persoon aan die beslist na mijn overlijden**

### Je vult **onderdeel B** in:

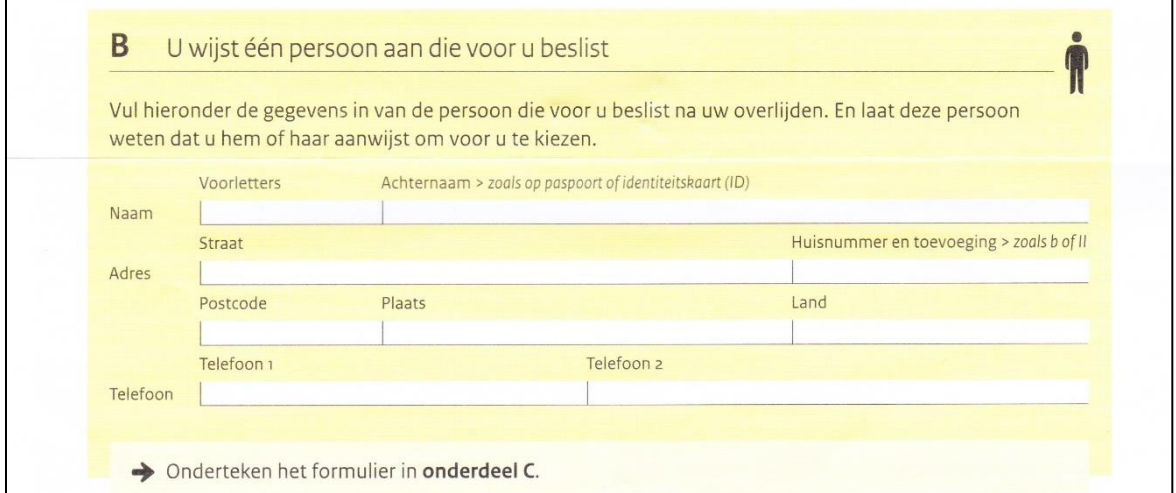

# Daarna vul je **onderdeel C** in:

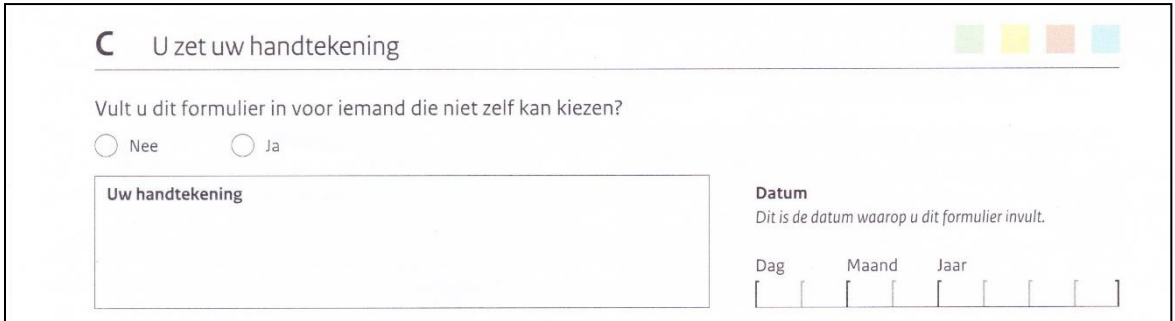

Je gaat verder naar **stap 6 op bladzijde 15**.

# **Keuze 4: Mijn partner of familie beslist na mijn overlijden**

# Je vult **onderdeel B** in:

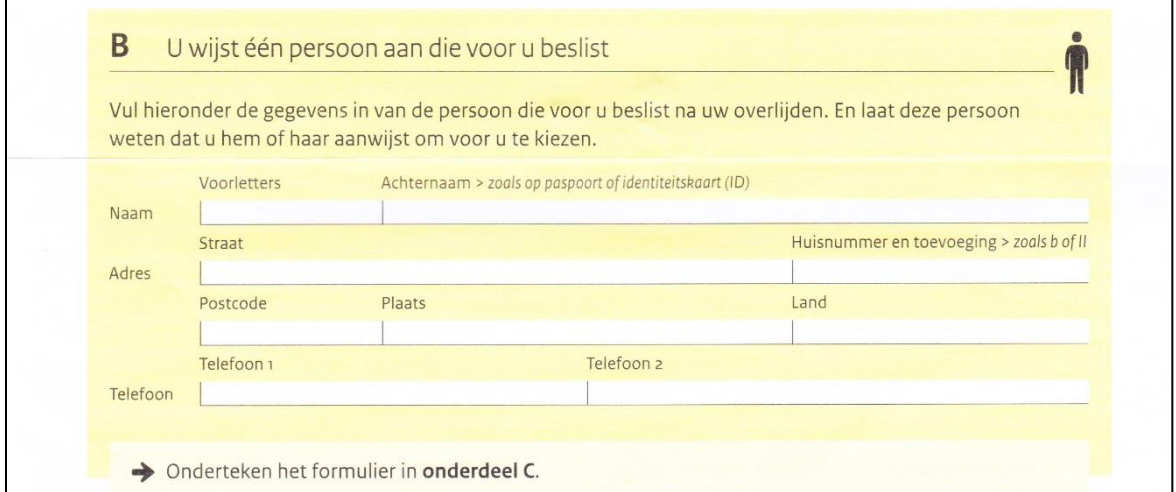

# Daarna vul je **onderdeel C** in:

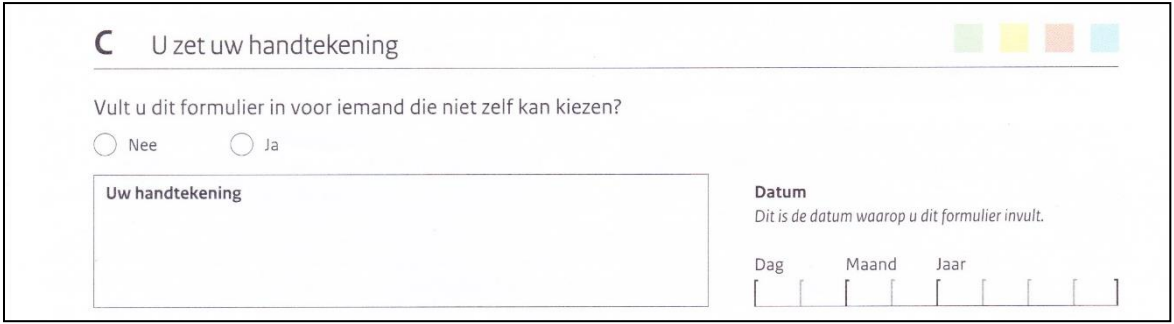

Je gaat verder naar **stap 6 op de volgende bladzijde**.

Je stuurt het formulier met de post naar dit adres:

Donorregister Antwoordnummer 4044 6400 VC Heerlen Je gebruikt geen postzegel.

Je krijgt een brief van het Donor-register. Dan staat je keuze in het Donor-register.

Koraal Valkstraat 14 6135 GC Sittard Postbus 5109 6130 PC Sittard info@koraal.nl koraal.nl

Dit stappenplan is goedgekeurd door deskundigen van Koraal.

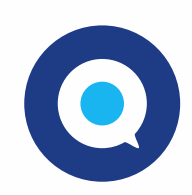

Gemaakt in Taal voor allemaal. www.taalvoorallemaal.com